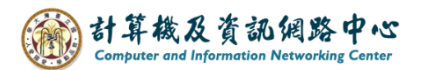

2024/2/19

## **Remove Attachment**

1. You can sort the emails by size to find the larger files.

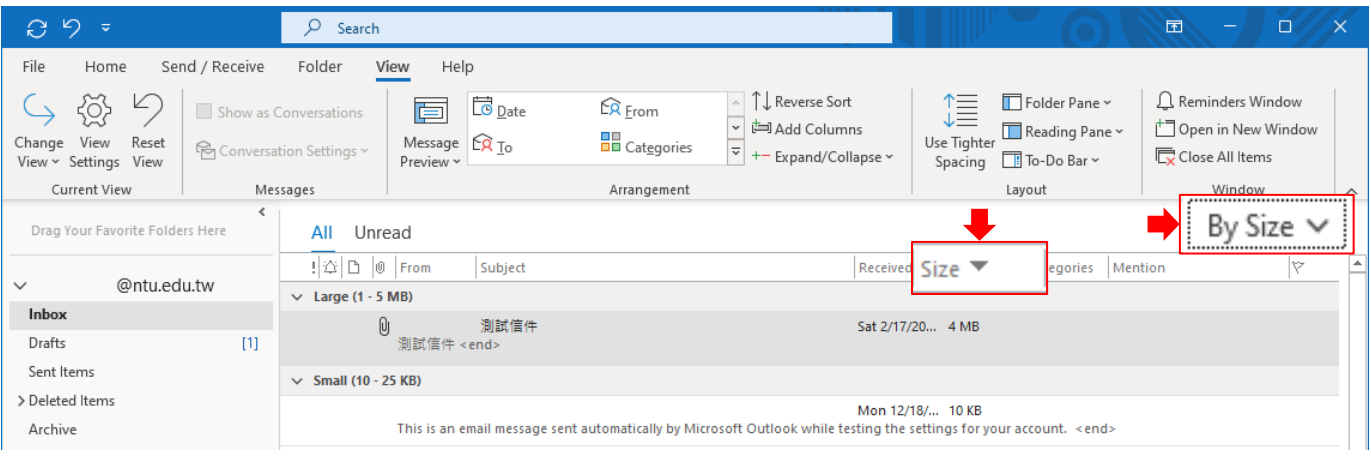

2. Open the email and click on  $\mathbf{[} \mathbf{v} \mathbf{]} \rightarrow \mathbf{[}$  Remove Attachment  $\mathbf{]}$ .

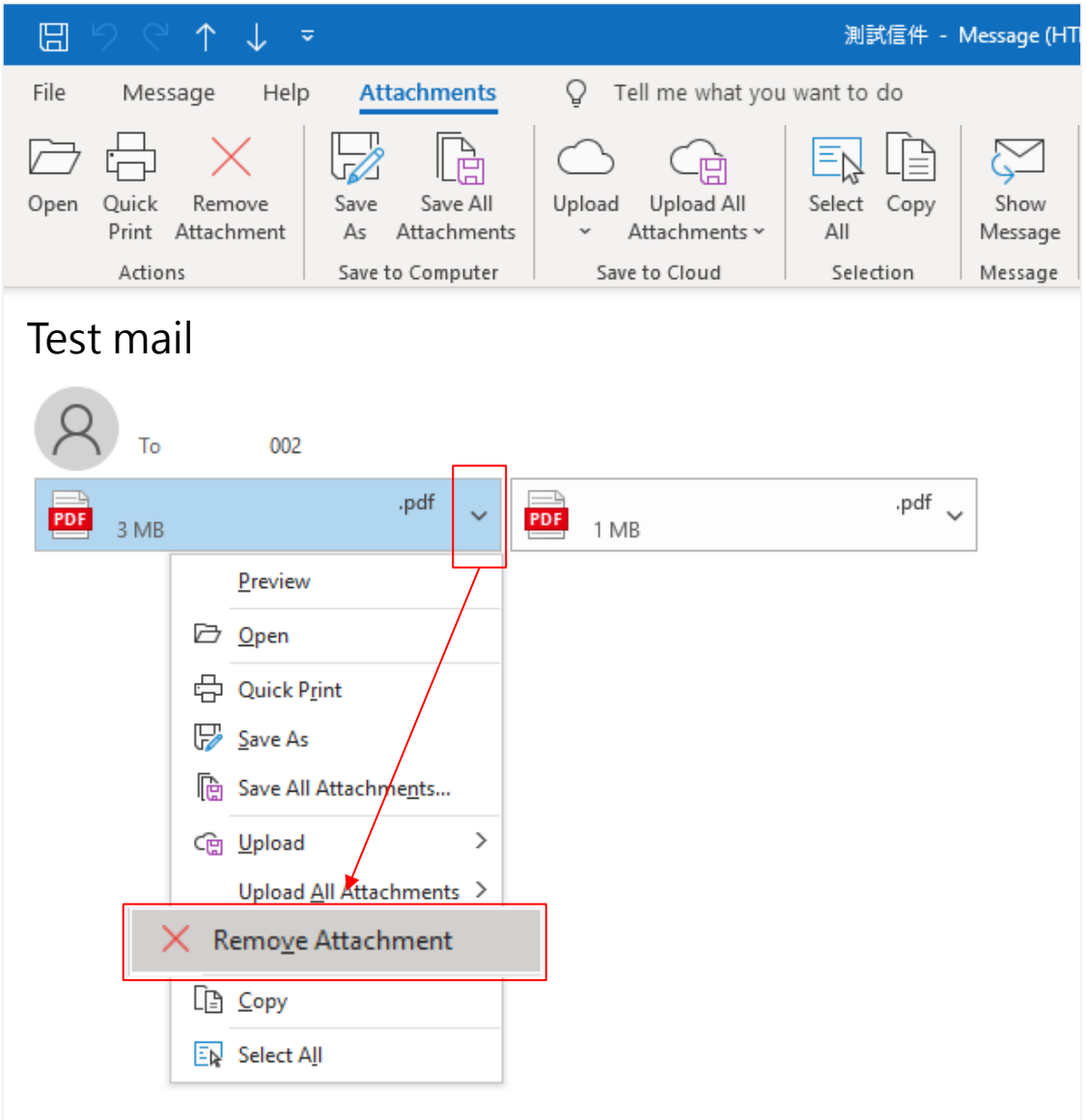

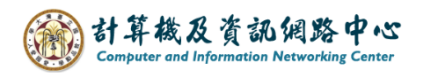

3. Pop out the confirmation window, click【Remove Attachment】.

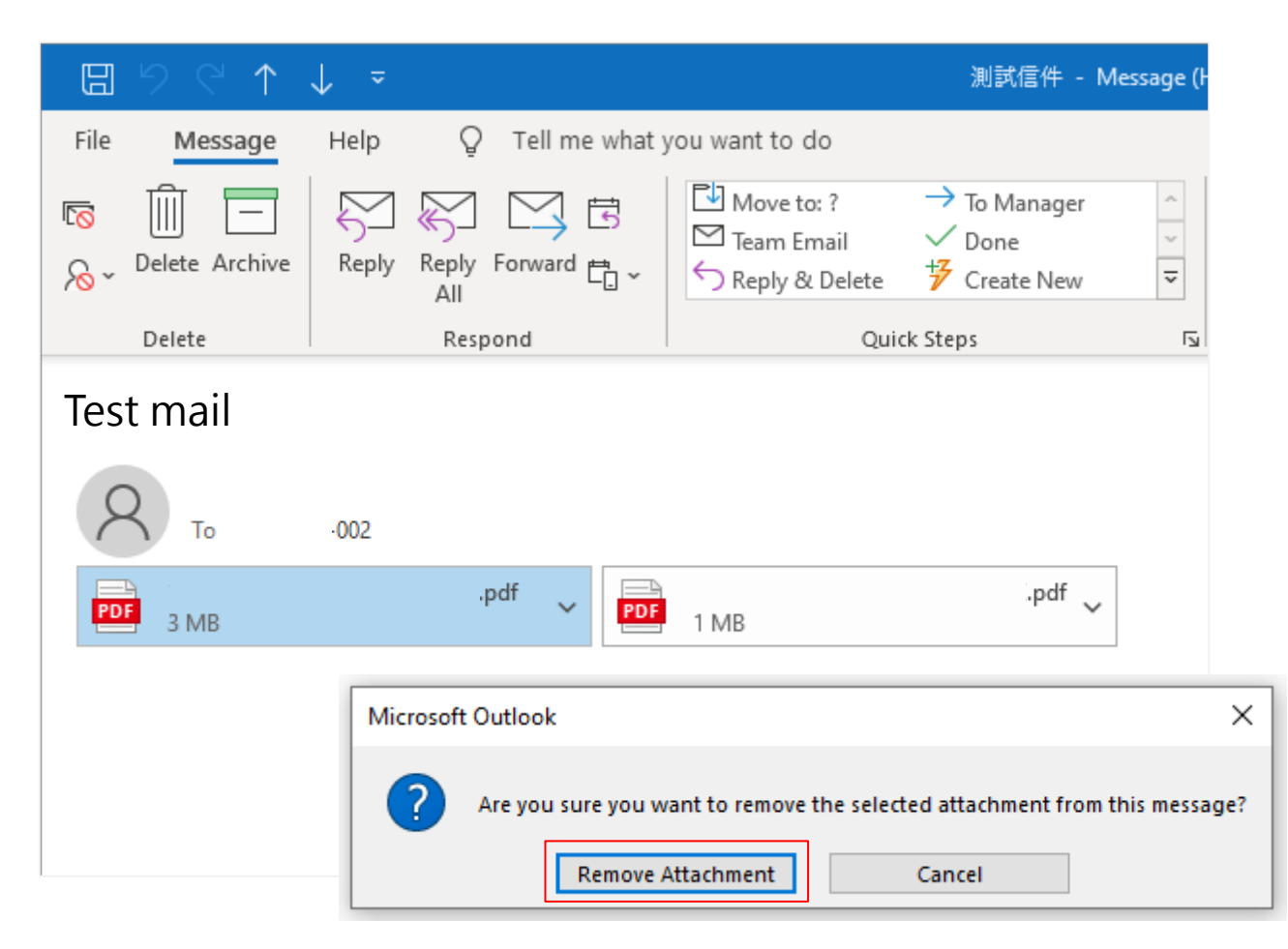

4. You need to archive the email to complete the removal process.。

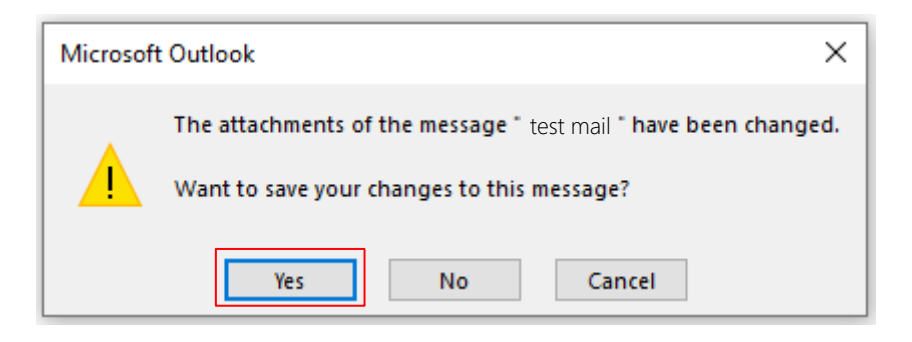

5. After remove attachment, the size of the email noticeably decreases.

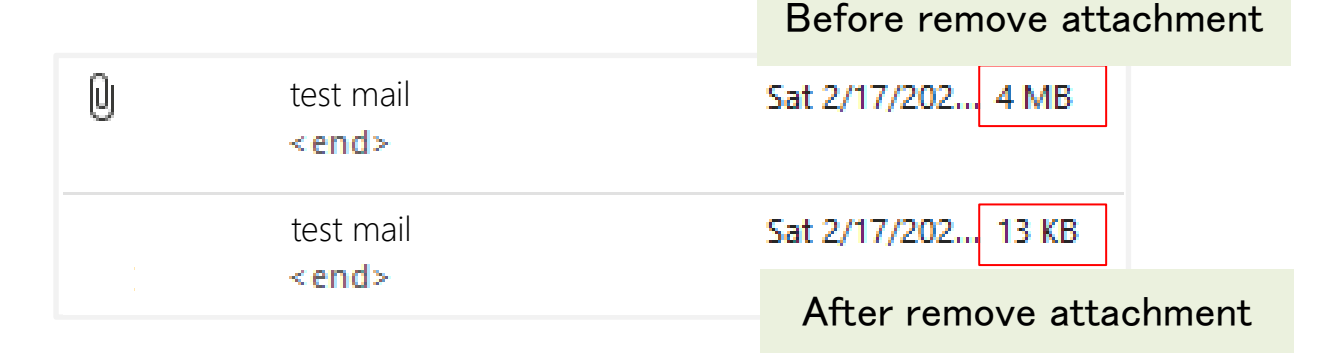